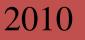

# **Workflow Instructions** Electronic Unit Budget Reporting Code Request

The Workflow Electronic Unit Budget Reporting (UBR) Request process enables a user to create/update a UBR Code from his/her desktop so that it is available as a dropdown option when they next create a check request using the Workflow Electronic Check Request Form.

> Information Technology and Accounting Departments KU Endowment Association 2010

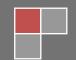

**Campus Edition** 

Please note: There is a limit of 200 UBR codes for each creator (not unit). Use them wisely!

## Accessing the Form

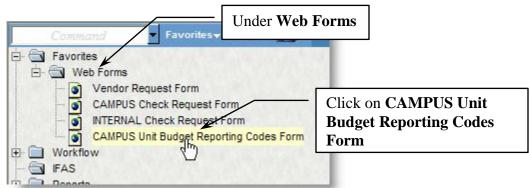

Click on CAMPUS Unit Budget Request Form:

## **Using the Form**

The form (**Unit Budget Reporting Code Form**) will open with your user name and today's date filled in the appropriate fields. The fields marked in red are required and you will not be able to complete the form without filling in all required fields.

| The University of Kansas                                                                                             | Enter your phone number (required) | le Form |  |  |
|----------------------------------------------------------------------------------------------------|------------------------------------|---------|--|--|
| * = Required Fields<br>Date 4/21/2010 Prepared By Prepared By Phone 9135881111                                       |                                    |         |  |  |
| *Select: O Create New UBR Code O Update Existing UBR Code Choose to Create a new code or to Update an existing code. |                                    |         |  |  |
| Your Available UBR Codes: Select One From Below                                                                      |                                    |         |  |  |

#### If creating a New UBR Code:

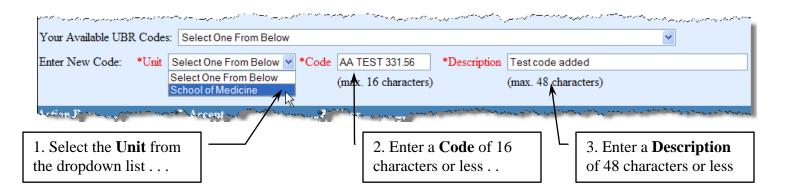

*Hint:* You may drop down your list of current UBR codes to serve as examples.

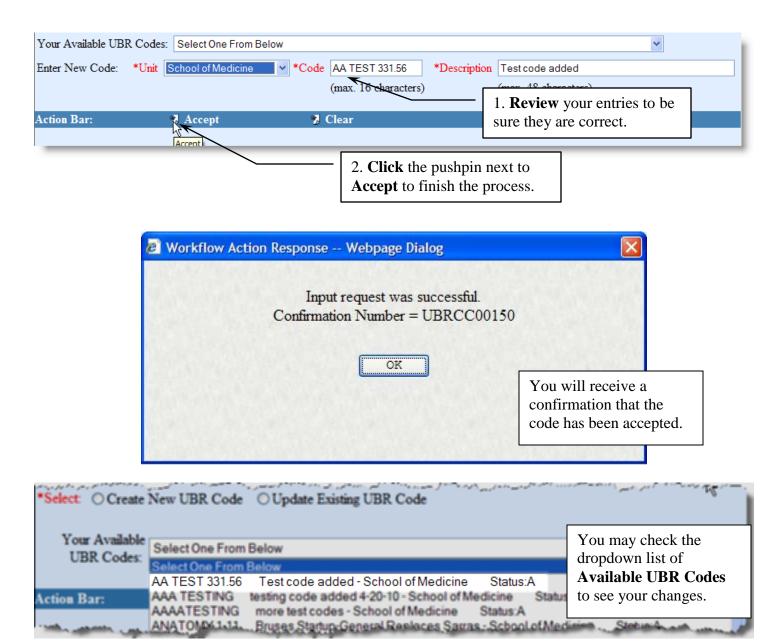

### If updating an Existing UBR Code:

*Please note*: Only the description and/or the status of the code may be edited.

| *Select: O Create New UB                                                                                                    | BR Code ③ Update Existing UBR Code                | <b>Choose</b> the code you wish to update from the <b>Your Available UBR Codes</b> dropdown.                     |   |
|----------------------------------------------------------------------------------------------------|---------------------------------------------------|----------------------------------------------------------------------------------------------------|---|
| Your Available UBR Codes:                                                                                                    | Select One From Below                             |                                                                                                    | ~ |
| Step 1: Pick existing code to Select One From Below   AA TEST 331.56 Test code added - School of Medicine   Step 1: Pick existing code to AA TEST 331.56   Test code added - School of Medicine Status:A   AA TEST ING testing code added 4-20 % - School of Medicine   Status:A AAATESTING   Maximum addition Status:A   Status:A Status:A |                                                   |                                                                                                    |   |
|                                                                                                    |                                                   | The UBR code is parsed into sections<br>and shown in these boxes.                                                |   |
| Step 1: Pick existing code to upda                                                                                                    | ate (from above) :                                |                                                                                                    |   |
| Code AA TEST 331.56 Desc                                                                                                    | cription Test code added                          | Unit School of Medicine Status A                                                                                 |   |
| Step 2: Enter values to undate to                                                                                                    | (only 'Description' and 'Status' can be modified) | and the second second second second second second second second second second second second second second second |   |
| ر د من الرون الرار در مرد محمد مناسب ا                                                                                                    | مىرى بىرى بىرى بىرى بىرى بىرى بىرى بىرى           |                                                                                                    |   |

| Step 1: Pick ex                                                                         | isting code to | o update (from | above) :      |                                |                                                    | •     |       | 1         |
|-----------------------------------------------------------------------------------------|----------------|----------------|---------------|--------------------------------|----------------------------------------------------|-------|-------|-----------|
| Code AA TES                                                                             | ST 331.56      | Description    | Test code add | ded                            |                                                    |       | Unit  | School of |
| Step 2: Enter values to update to : (only 'Description' and 'Status' can be modified) : |                |                |               |                                |                                                    |       |       |           |
| *Description                                                                            | Test code r    | evised 🔫       | <             | *                              | Status OActive                                     | ⊙ Ina | ctive |           |
|                                                                                         | (max. 48 ch    | aracters)      |               |                                | Enter a new <b>Des</b><br>and/or set the <b>St</b> | -     | n     |           |
| Action Bar:                                                                             |                | 7 Accept       |               | 🏂 Clea                         |                                                    |       |       |           |
|                                                                                         |                | Accept         |               | Click the pus<br>Accept to fin | hpin next to<br>ish the process.                   |       |       |           |

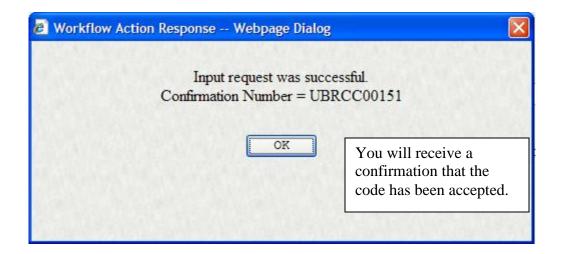

| · −====================================        | Could TOpdate Existing out could with an a                                                                     | <u>ن او المسلح المساوي الميان من المراجع والمحمول والمراجع المساحة من المراجع المحمول والمحمول والمحمول والمحمول و</u> |                   |
|------------------------------------------------|----------------------------------------------------------------------------------------------------|----------------------------------------------------------------------------------------------------|-------------------|
| Your Available UBR Codes:                      | Select One From Below                                                                                          |                                                                                                    | <b>R</b>          |
|                                                | Select One From Below                                                                                          |                                                                                                    |                   |
| Action Bar:                                    | AA TEST 331.56 Test code revised - School of Medicine<br>AAA TESTING testing code added 4 20-10 - School of Me | Status:l<br>dicine Status:A                                                                                            |                   |
|                                                | nore test codes concorrent dente                                                                               | Status:A                                                                                                    | 1                 |
| a second a company of the second second second | ANATOMY 1-11 Pruses Startup-General Replaces Sarras                                                            | rou may encen une                                                                                                    | the second second |
|                                                |                                                                                                    | dropdown list of                                                                                                    |                   |
|                                                |                                                                                                    | Available UBR Codes                                                                                                    |                   |
|                                                |                                                                                                    | to see your changes.                                                                                                   |                   |

When you have completed either a new code or a change to a code, you will also receive an email from the system:

| From: testwfkuea                               |                                                                                                   |  |  |
|------------------------------------------------|---------------------------------------------------------------------------------------------------|--|--|
| Sent: Wednesday, A                             | pril 21, 2010 10:11 AM                                                                            |  |  |
| To:                                            |                                                                                                   |  |  |
| Cc:                                            |                                                                                                   |  |  |
| Subject: Unit Budg                             | et Reporting Code Successfully Created/Updated                                                    |  |  |
|                                                |                                                                                                   |  |  |
|                                                | R Code Request and/or the Check Request Form already open, please close and re-open it to see the |  |  |
|                                                | ted/updated UBR code. Here are the UBR request details:                                           |  |  |
| Requested By:                                  |                                                                                                   |  |  |
| Contact Phone:                                 |                                                                                                   |  |  |
| UBR Code Request:                              | UBRCC00153                                                                                        |  |  |
|                                                |                                                                                                   |  |  |
| Unit Budget Reporting Code Request Information |                                                                                                   |  |  |
|                                                |                                                                                                   |  |  |
| Date:                                          | 4/21/2010                                                                                         |  |  |
| Type:                                          | CHG                                                                                               |  |  |
| Update FROM Code:                              | AA TEST 331.56                                                                                    |  |  |
| Update FROM Desc:                              | Test code revised                                                                                 |  |  |
| Update FROM Status:I                           |                                                                                                   |  |  |
| Update TO Desc:                                | Test code added                                                                                   |  |  |
| Update TO Status:                              | Α                                                                                                 |  |  |
|                                                |                                                                                                   |  |  |
|                                                |                                                                                                   |  |  |
|                                                |                                                                                                   |  |  |